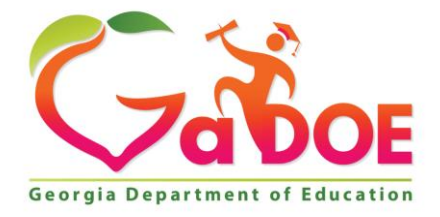

Richard Woods, Georgia's School Superintendent "Educating Georgia's Future

#### **GEORGIA DEPARTMENT OF EDUCATION OFFICE OF THE STATE SUPERINTENDENT OF SCHOOLS TWIN TOWERS EAST ATLANTA, GA 30034-5001**

**TELEPHONE: (800) 869 - 1011 FAX: (404) 651-5006**

**<http://www.gadoe.org/>**

#### **MEMORANDUM**

**TO:** PCGenesis System Administrators

**FROM:** Steven Roache, Senior Information Systems Manager

#### **SUBJECT: Release 23.03.01 – 2024 SHBP Employee Premiums Installation Instructions**

This document contains the PCGenesis software release overview and installation instructions for *Release 23.03.01*.

PCGenesis supporting documentation is provided at:

<http://www.gadoe.org/Technology-Services/PCGenesis/Pages/default.aspx>

*November, 2023 Payroll Completion Instructions*

*Install this release after completing the November 2023 payroll(s). Install this release before executing F4 – Calculate Payroll and Update YTD for the December 2023 payroll.*

#### *A PCGenesis E-mail User List Is Available*

The Georgia Department of Education has created an e-mail user list for PCGenesis. PCGenesis users can join the list by sending a blank e-mail to:

#### [join-pcgenesis@list.doe.k12.ga.us](mailto:join-pcgenesis@list.doe.k12.ga.us)

After joining the PCGenesis user list, users can take advantage of discussion forums by sending e-mails to:

#### [pcgenesis@list.doe.k12.ga.us](mailto:pcgenesis@list.doe.k12.ga.us)

An e-mail sent to [pcgenesis@list.doe.k12.ga.us](mailto:pcgenesis@list.doe.k12.ga.us) will broadcast the e-mail to all PCGenesis users enrolled in the group. Those PCGenesis districts and RESAs that join the user list will be able to share ideas, discuss problems, and have many more resources available for gaining insight into PCGenesis operations. Join today!

> **Georgia Department of Education Richard Woods, State School Superintendent December 18, 2023** • **7:33 AM** • **Page 2 of 23 All Rights Reserved.**

#### **Table of Contents**

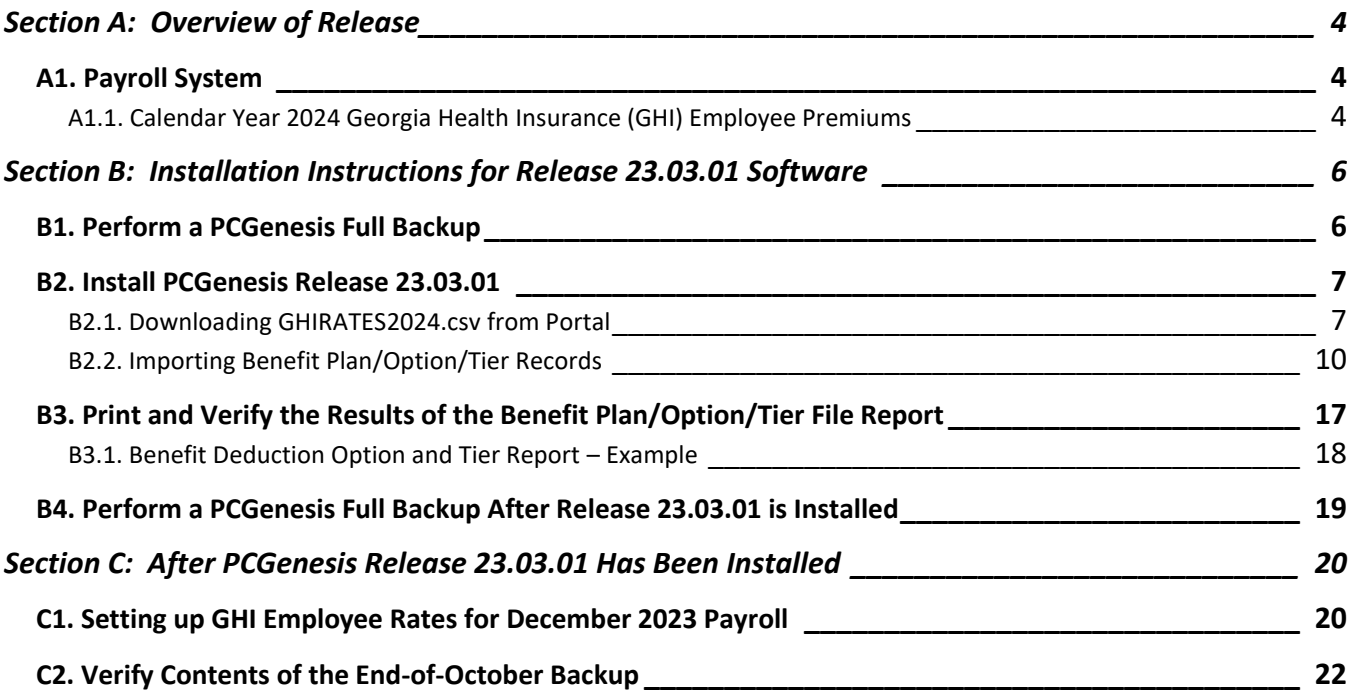

# <span id="page-3-0"></span>*Section A: Overview of Release*

### <span id="page-3-1"></span>*A1. Payroll System*

### <span id="page-3-2"></span>*A1.1. Calendar Year 2024 Georgia Health Insurance (GHI) Employee Premiums*

These instructions contain all of the information necessary to import the Department of Community Health (DCH) open enrollments, to set the employee deductions, and to prepare for calculating 2024 GHI premiums for the December payroll.

The installation of PCGenesis *Release 23.03.01* allows the user to import the SHBP option and premium updates into PCGenesis. PCGenesis identifies the "old" premium rates with an ending date of *12/31/2023*, while the new premium rates, imported with this release's installation, display a beginning date of *01/01/2024*. *Section B3.1. Benefit Deduction Option and Tier Report – Example* provides sample results of the GHI premiums import.

The Georgia Department of Education (GaDOE) strongly urges PCGenesis users to follow the instructions for printing the results of the *Benefit Plan/Option/Tier File* update for review after the release's installation. *Section B3: Print and Verify the Results of the Benefit Plan/Option/Tier File Report* provides the instructions to complete this procedure. After printing the report, PCGenesis users should verify *'01/01/2024'* and *'12/31/9999'* display as the *From Date* and *To Date* field entries for SHBP options and tiers.

Effective January 1, 2024, there are a number of changes to SHBP options:

- All GHI options remain the same. GHI options 88, B1, B2, B3, B6, H1, H2, and K1 are still available. Anthem, United Healthcare, Kaiser, and TriCare Supplement make up the available options for employees.
- All GHI tiers remain the same. Valid tiers include '10' (single employee), '40' (single employee/ tobacco surcharge), and tiers '90', '91', and '94' – '97'. Tricare Supplement, however, only offers tiers '10', '90', '94', and '96'.

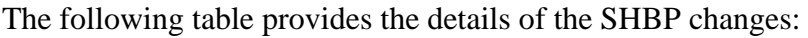

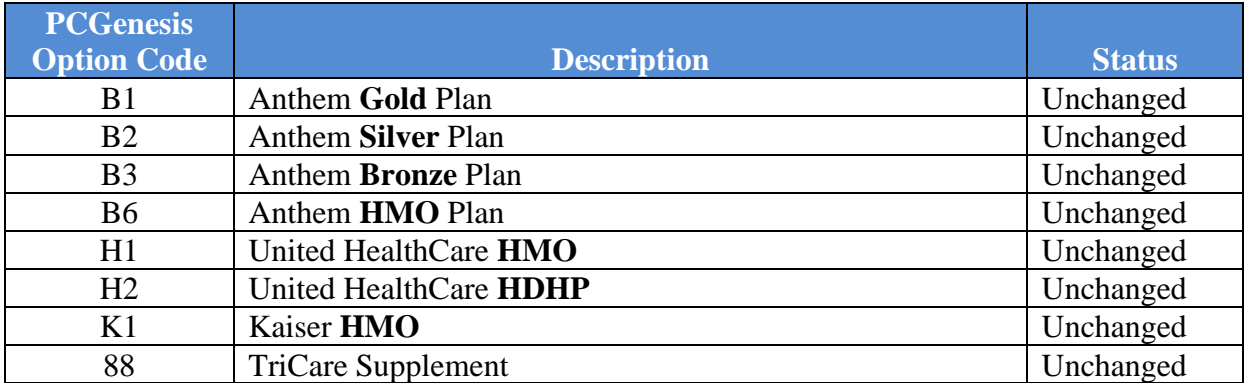

#### *Release 23.03.01 – 2024 SHBP Employee Premiums Installation Instructions*

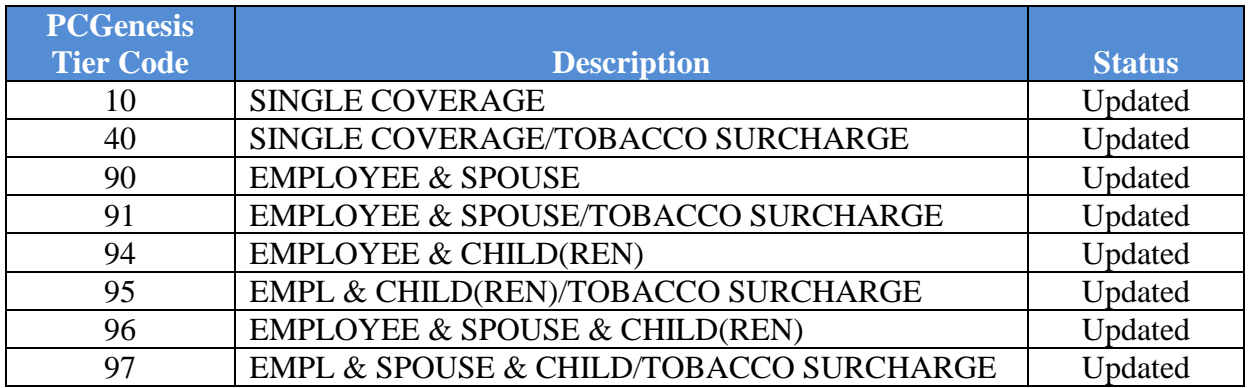

These instructions also contain all of the information necessary to import the Department of Community Health (DCH) employee open enrollments, to set the employee deductions, and to prepare for calculating 2024 GHI premiums for the December payroll. Review the checklist in *Section C: After PCGenesis Release 23.03.01 Has Been Installed* in this document for step-by-step instructions.

#### **IMPORTANT NOTE**

For the month of **December 2023**, the non-certified employer rate stays at **\$945.00**. The non-certified employer rate does not change until the January 2024 payroll.

> **Georgia Department of Education Richard Woods, State School Superintendent December 18, 2023** • **7:33 AM** • **Page 5 of 23 All Rights Reserved.**

# <span id="page-5-0"></span>*Section B: Installation Instructions for Release 23.03.01 Software*

# <span id="page-5-1"></span>*B1. Perform a PCGenesis Full Backup*

Proceed to section *B2. Verify Windows Security Group GENUSERS* in this document if these two conditions are met:

- 1. The prior evening's full system backup was successful.
	- In addition to its current labeling, also label the prior evening's backup media as **"Data Backup Prior to Release 23.03.01**".
	- Continue to use the backup in the normal backup rotation.
- 2. No work has been done in PCGenesis since the prior backup.

Otherwise, continue with the instructions in section *B1. Perform a PCGenesis Full Backup* if these two conditions are not met.

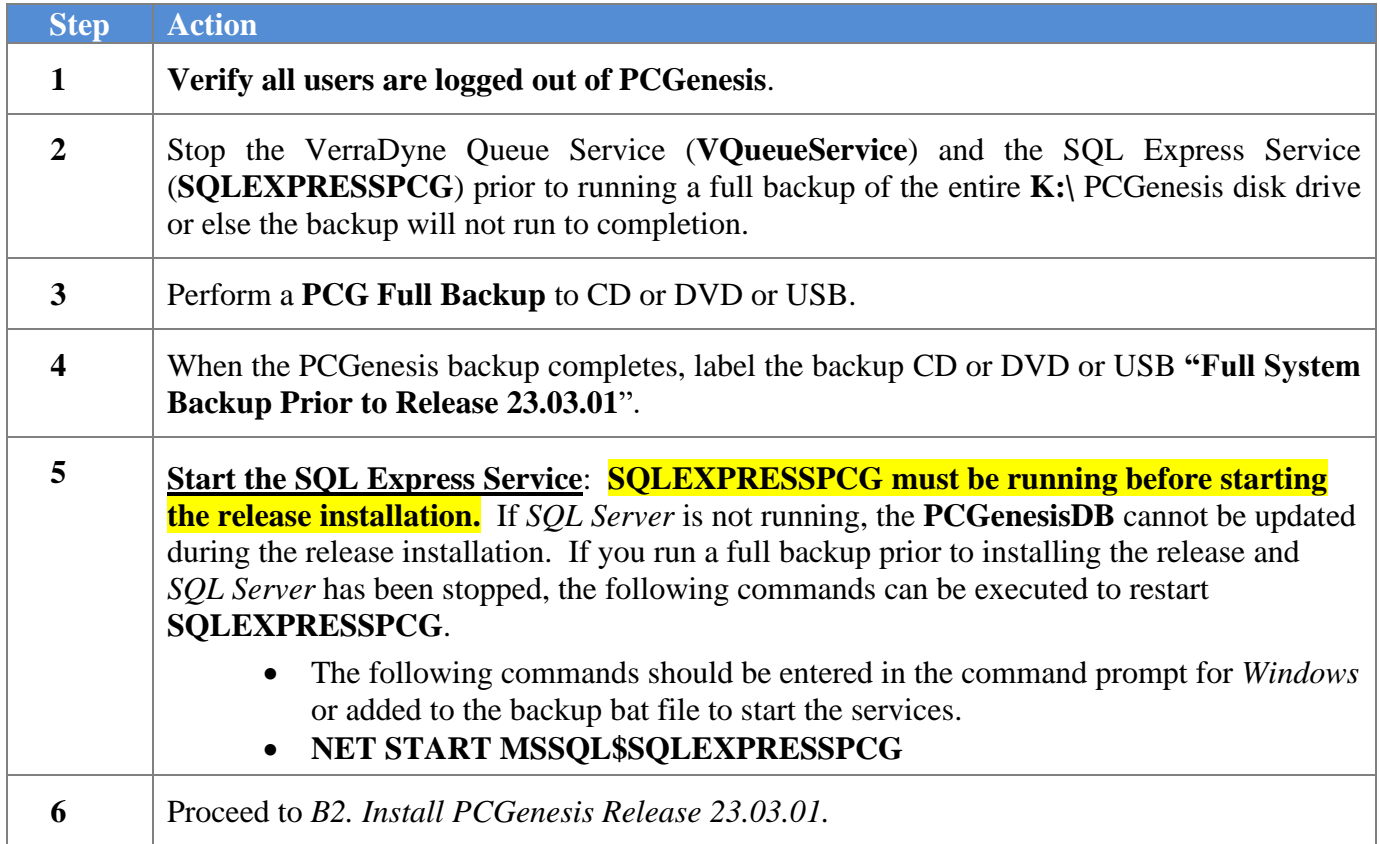

# <span id="page-6-0"></span>*B2. Install PCGenesis Release 23.03.01*

### <span id="page-6-1"></span>*B2.1. Downloading GHIRATES2024.csv from Portal*

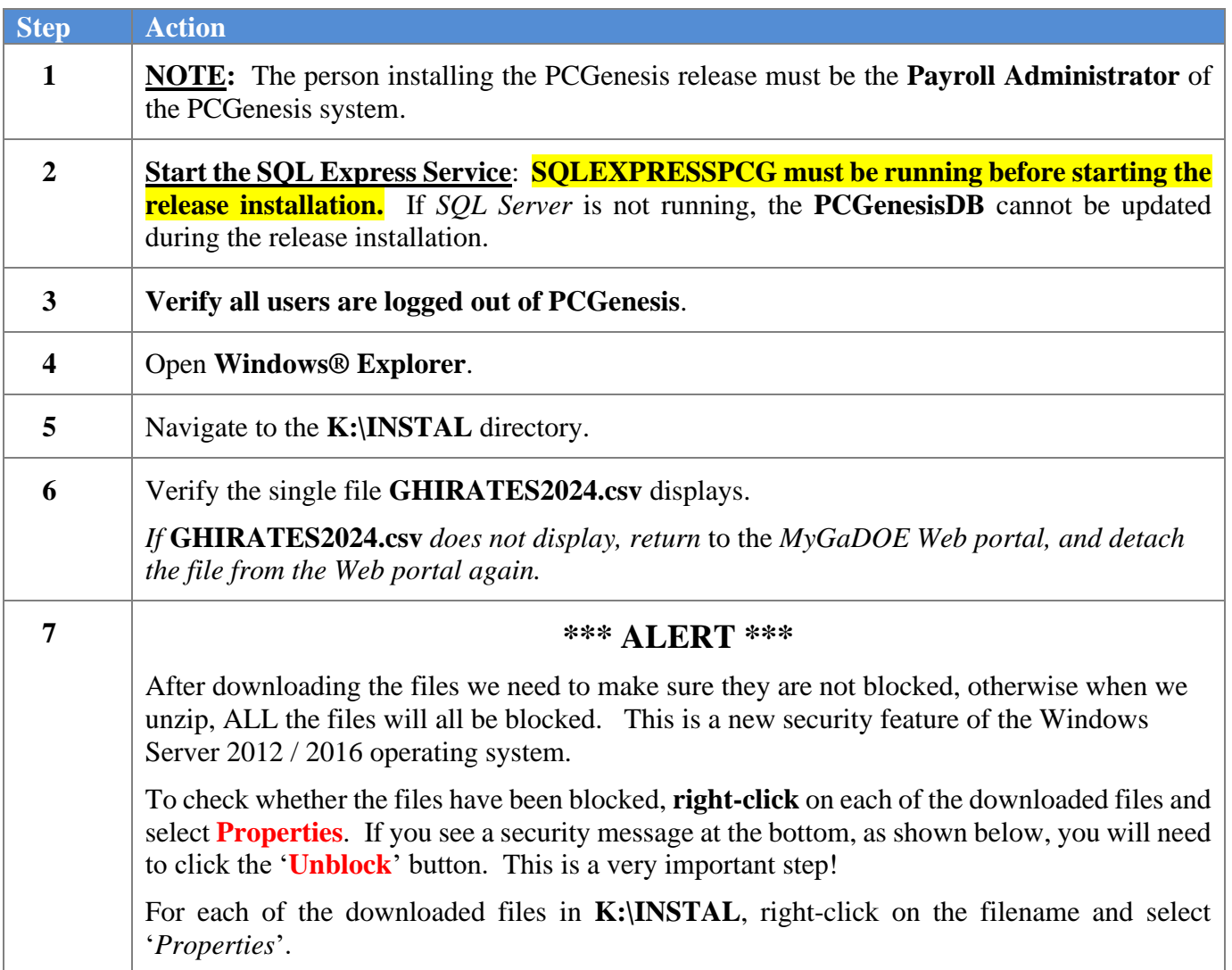

After right-clicking on each file, select the '*Properties*' option:

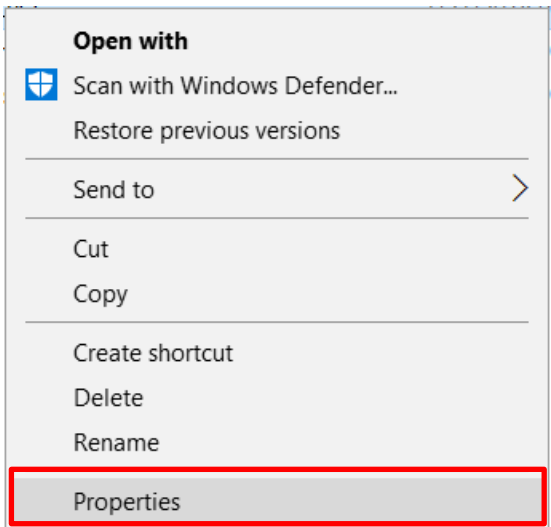

Depending on the version of the Windows operating system, the following screen displays:

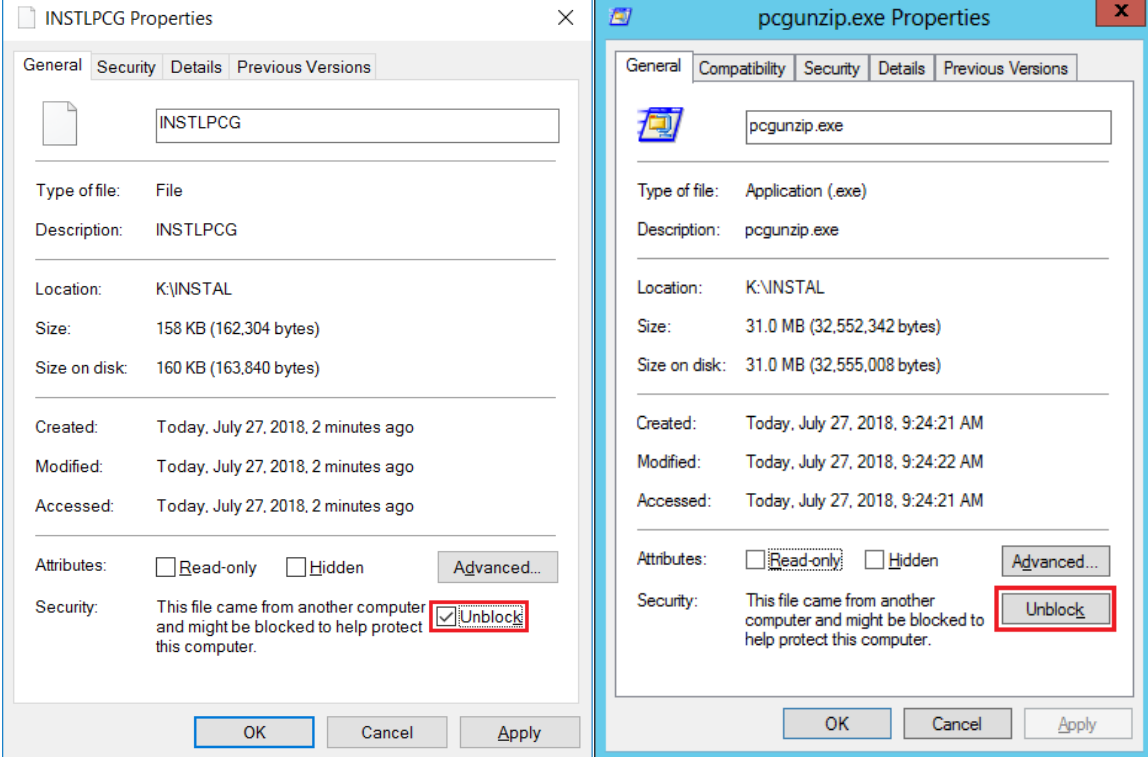

**Georgia Department of Education Richard Woods, State School Superintendent December 18, 2023** • **7:33 AM** • **Page 8 of 23 All Rights Reserved.**

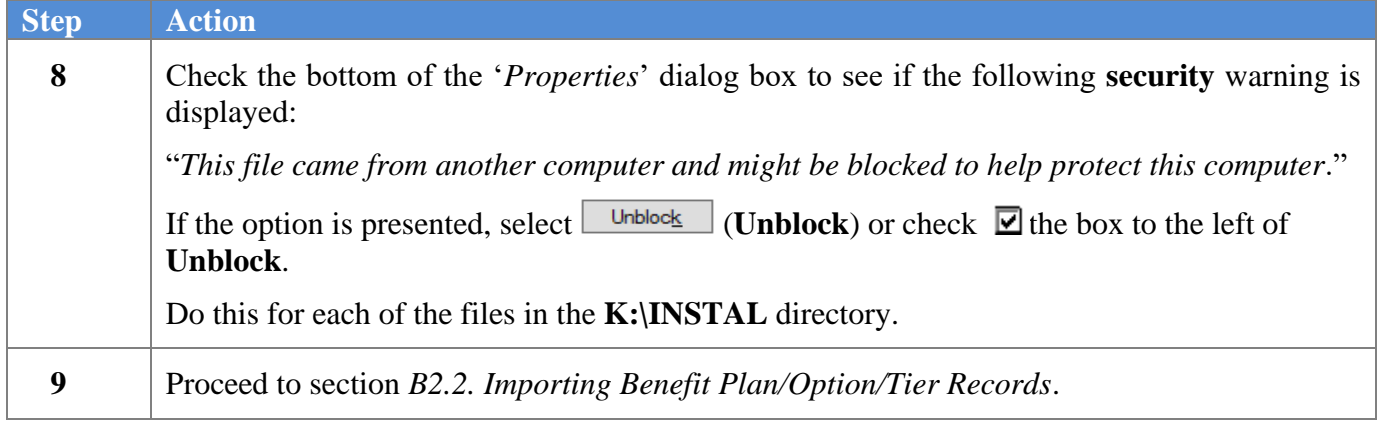

**Georgia Department of Education Richard Woods, State School Superintendent December 18, 2023** • **7:33 AM** • **Page 9 of 23 All Rights Reserved.**

### <span id="page-9-0"></span>*B2.2. Importing Benefit Plan/Option/Tier Records*

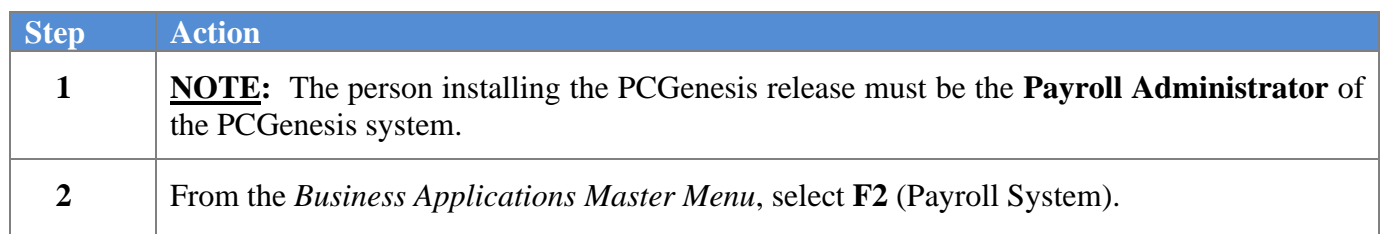

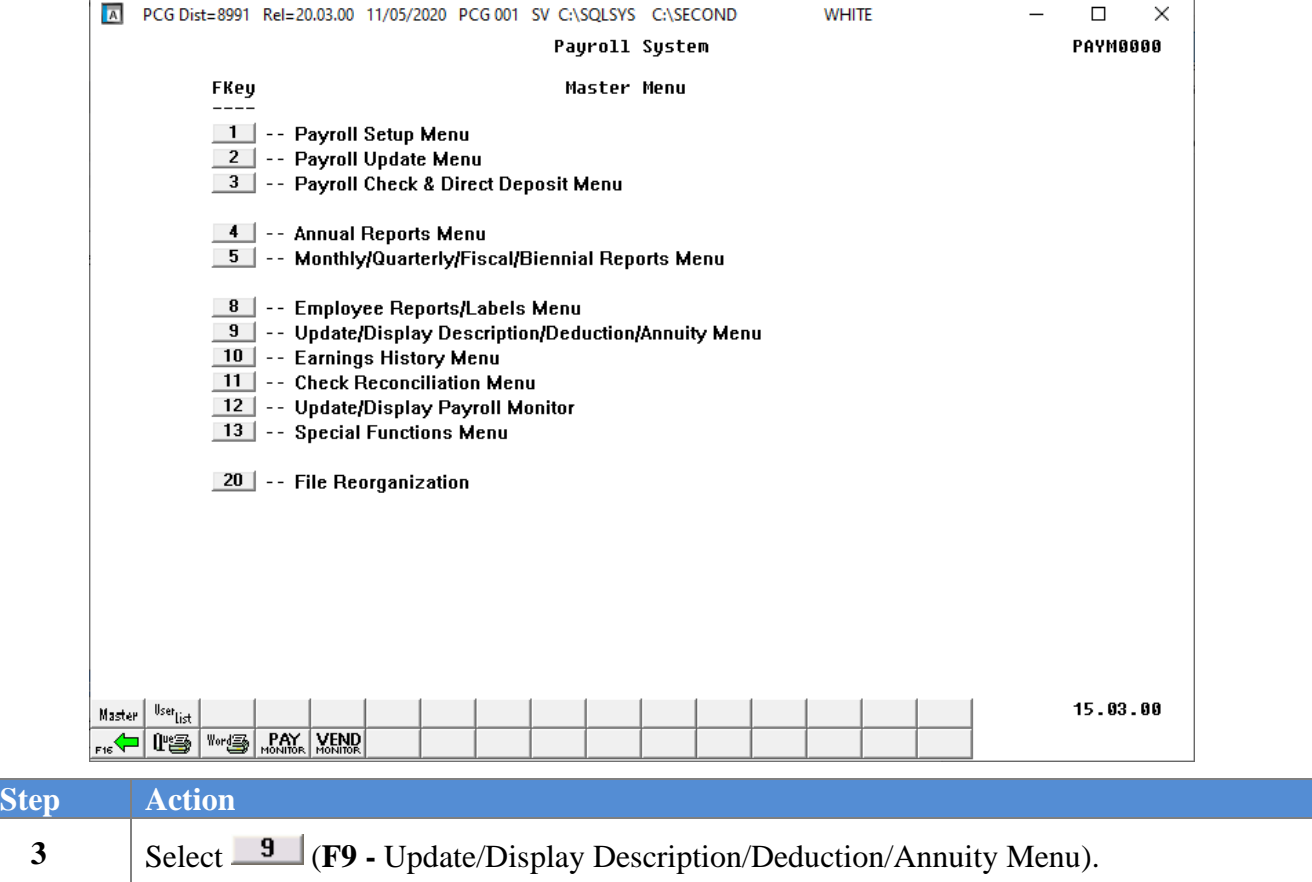

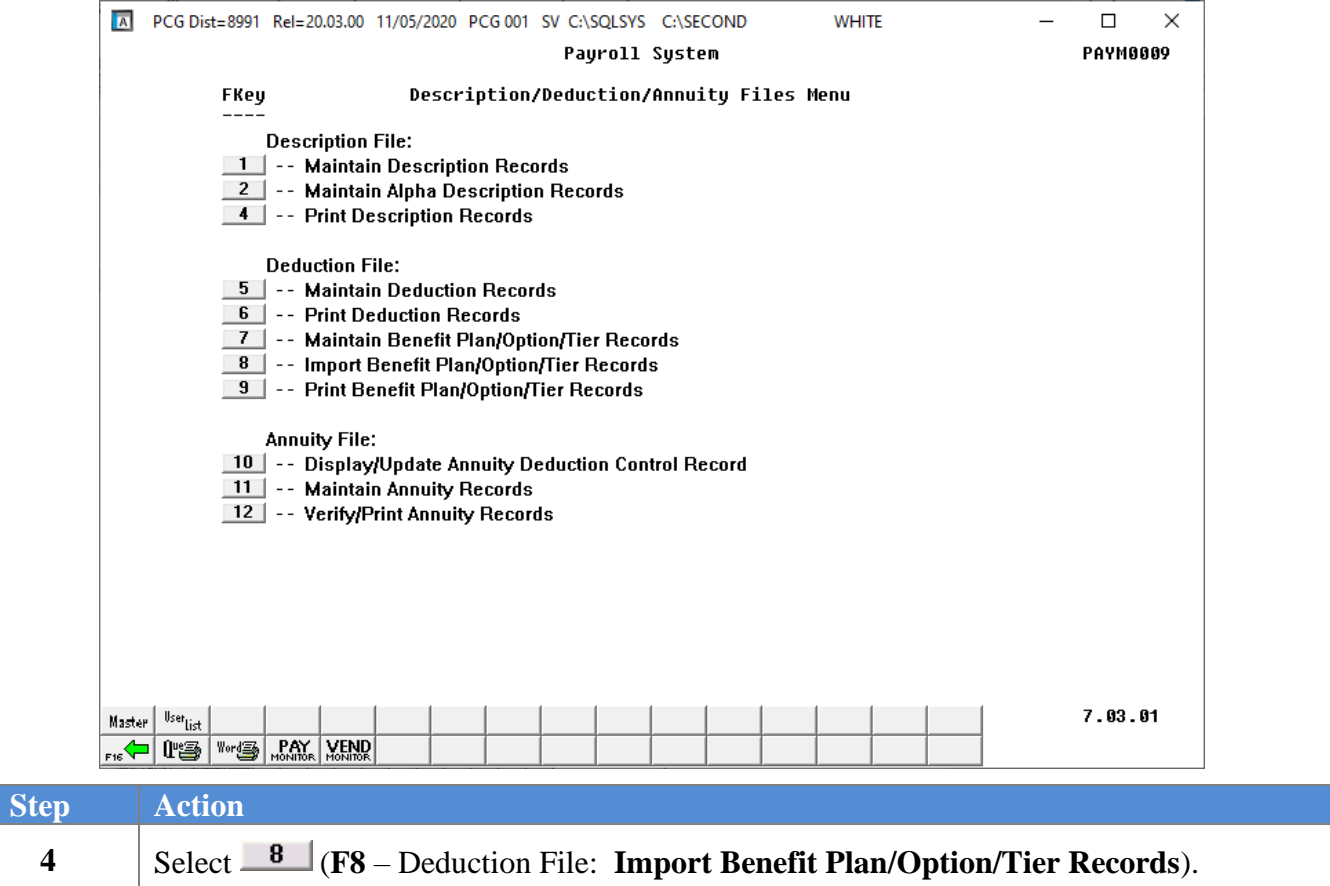

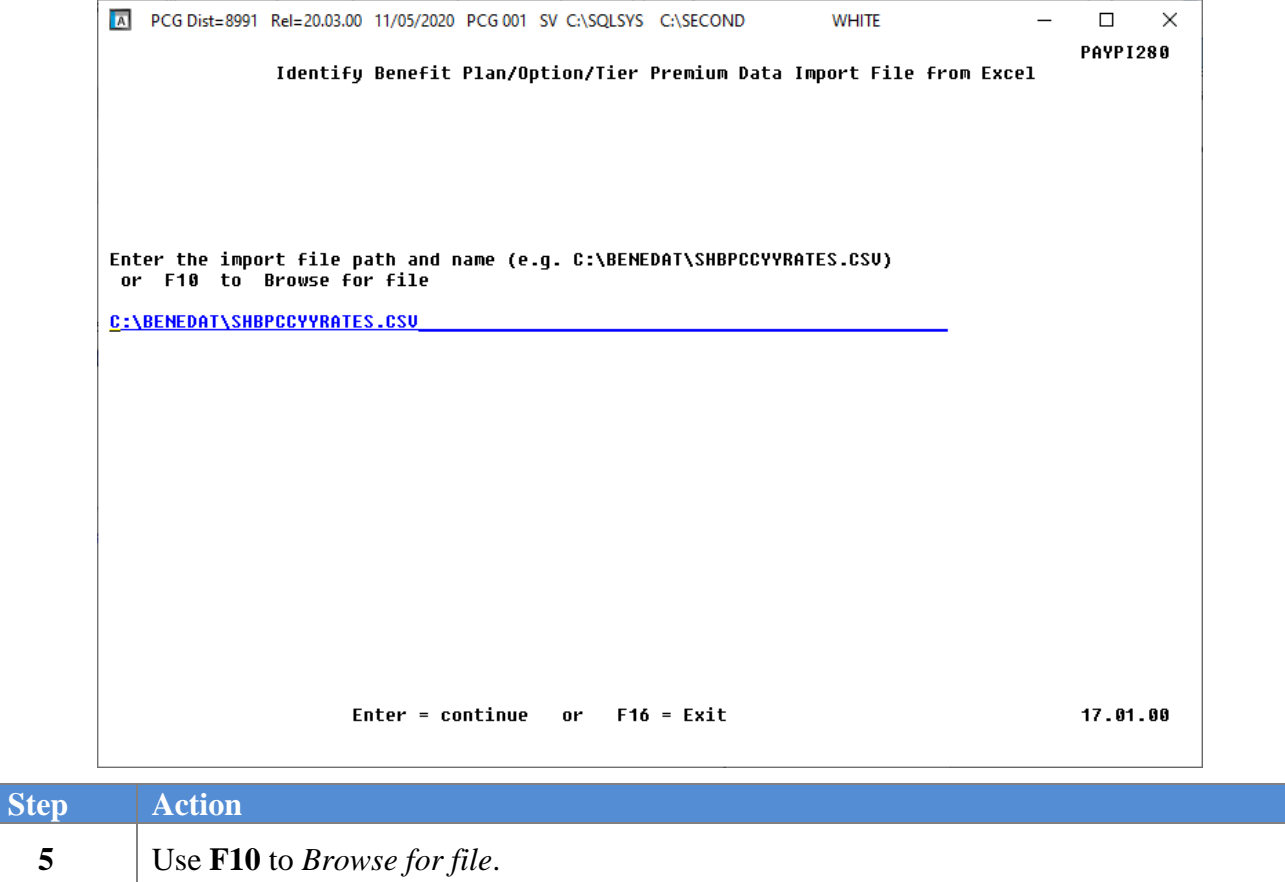

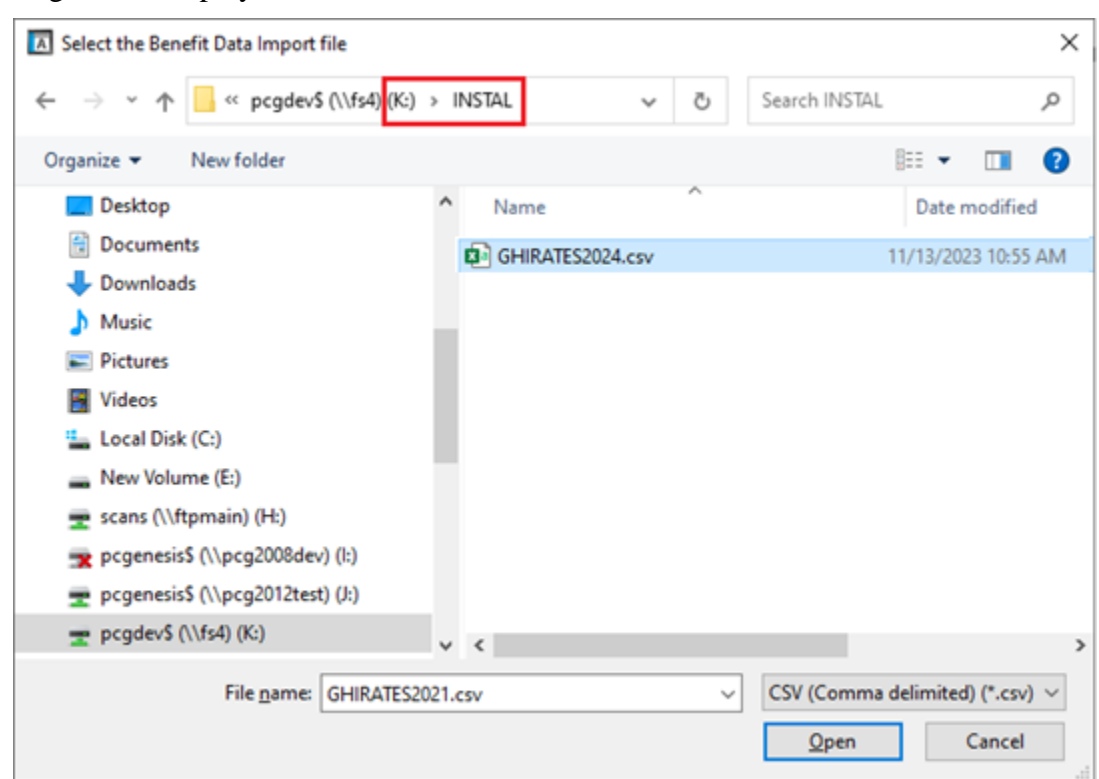

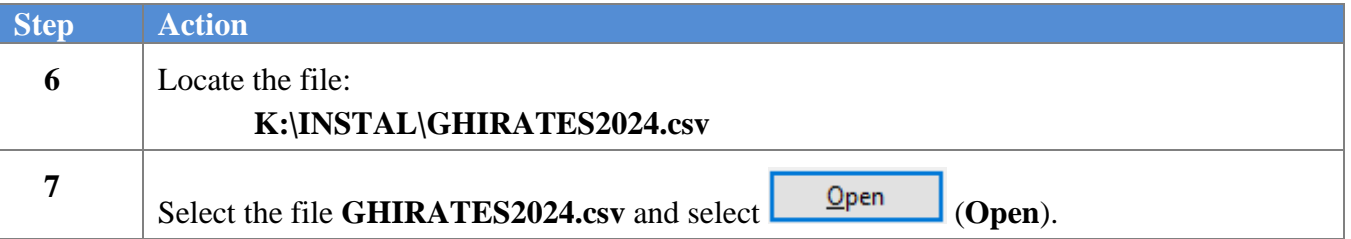

 $Step$ 

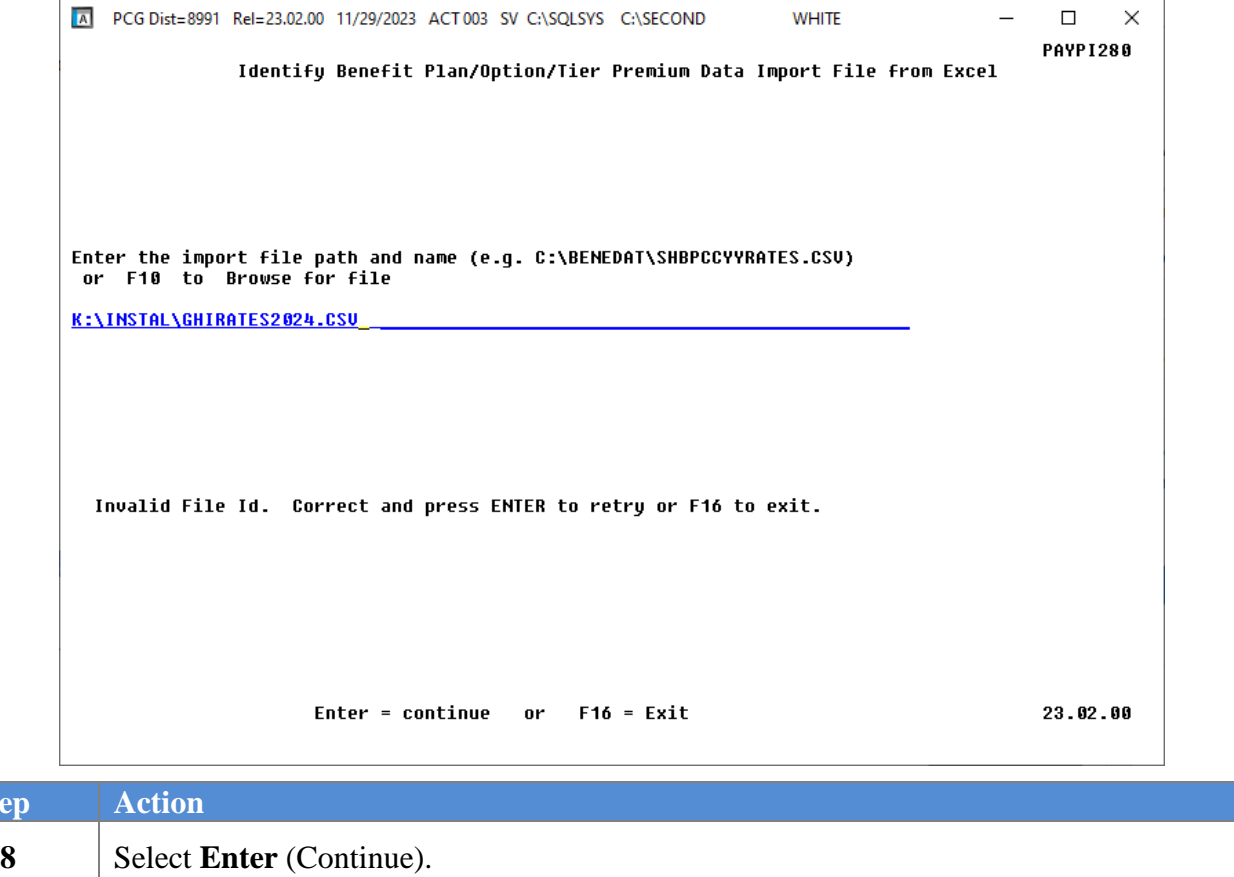

*"\*\*\* Processing Request \*\*\*" briefly displays.*

**Georgia Department of Education Richard Woods, State School Superintendent December 18, 2023** • **7:33 AM** • **Page 14 of 23 All Rights Reserved.**

If errors are found, the following screen displays:

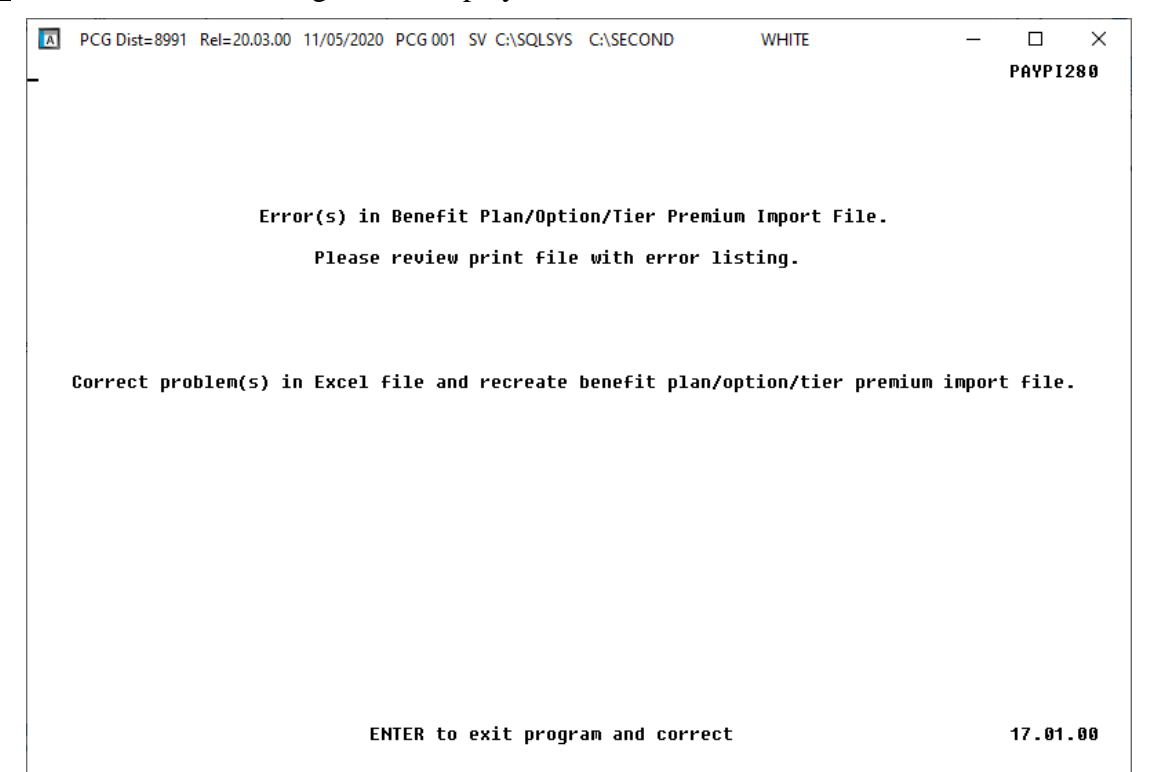

If no errors are found, the following screen displays:

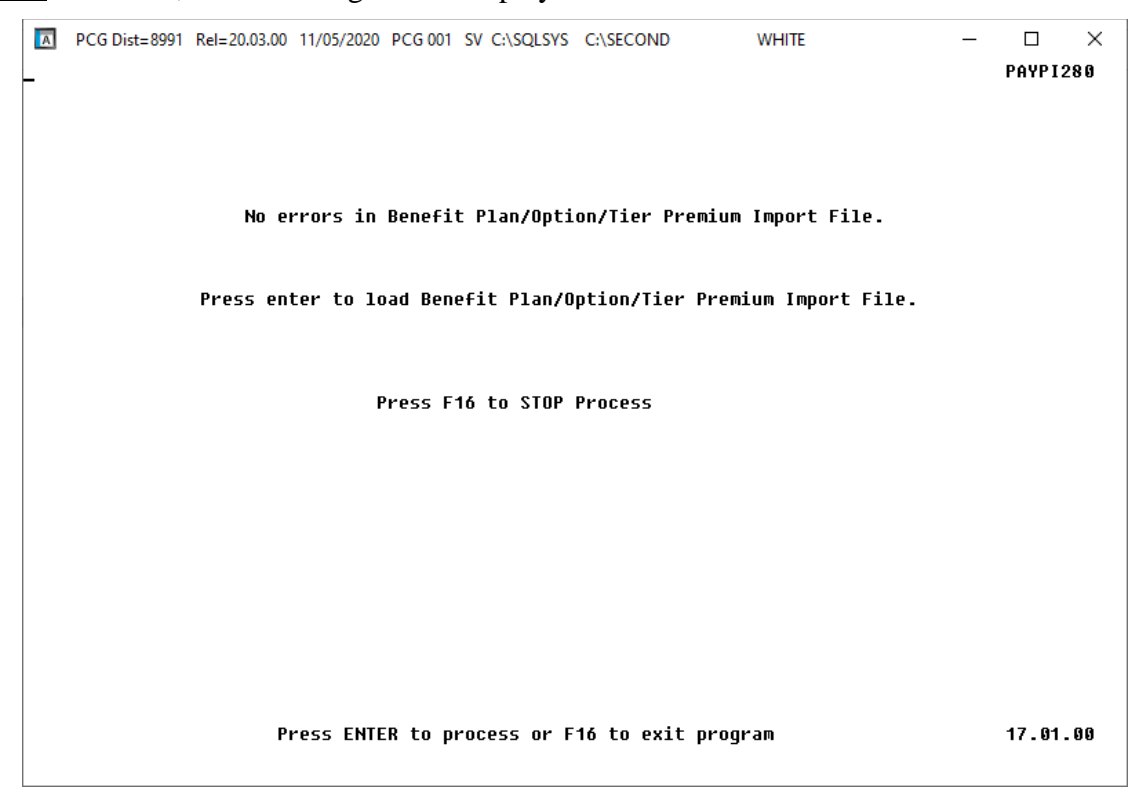

**Georgia Department of Education Richard Woods, State School Superintendent December 18, 2023** • **7:33 AM** • **Page 15 of 23 All Rights Reserved.**

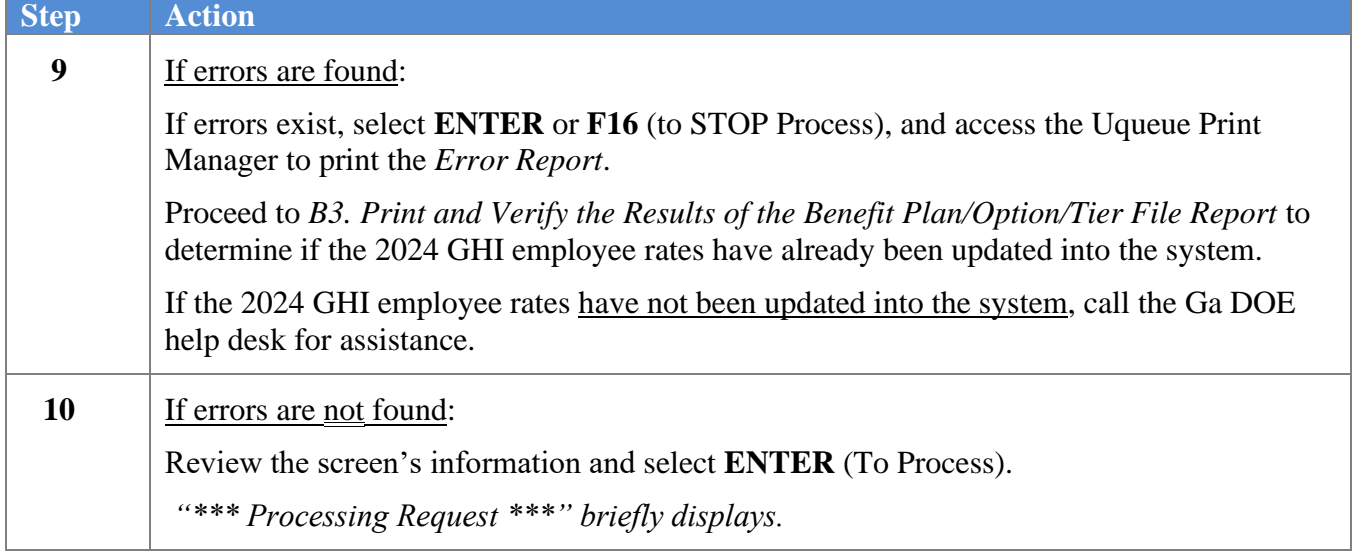

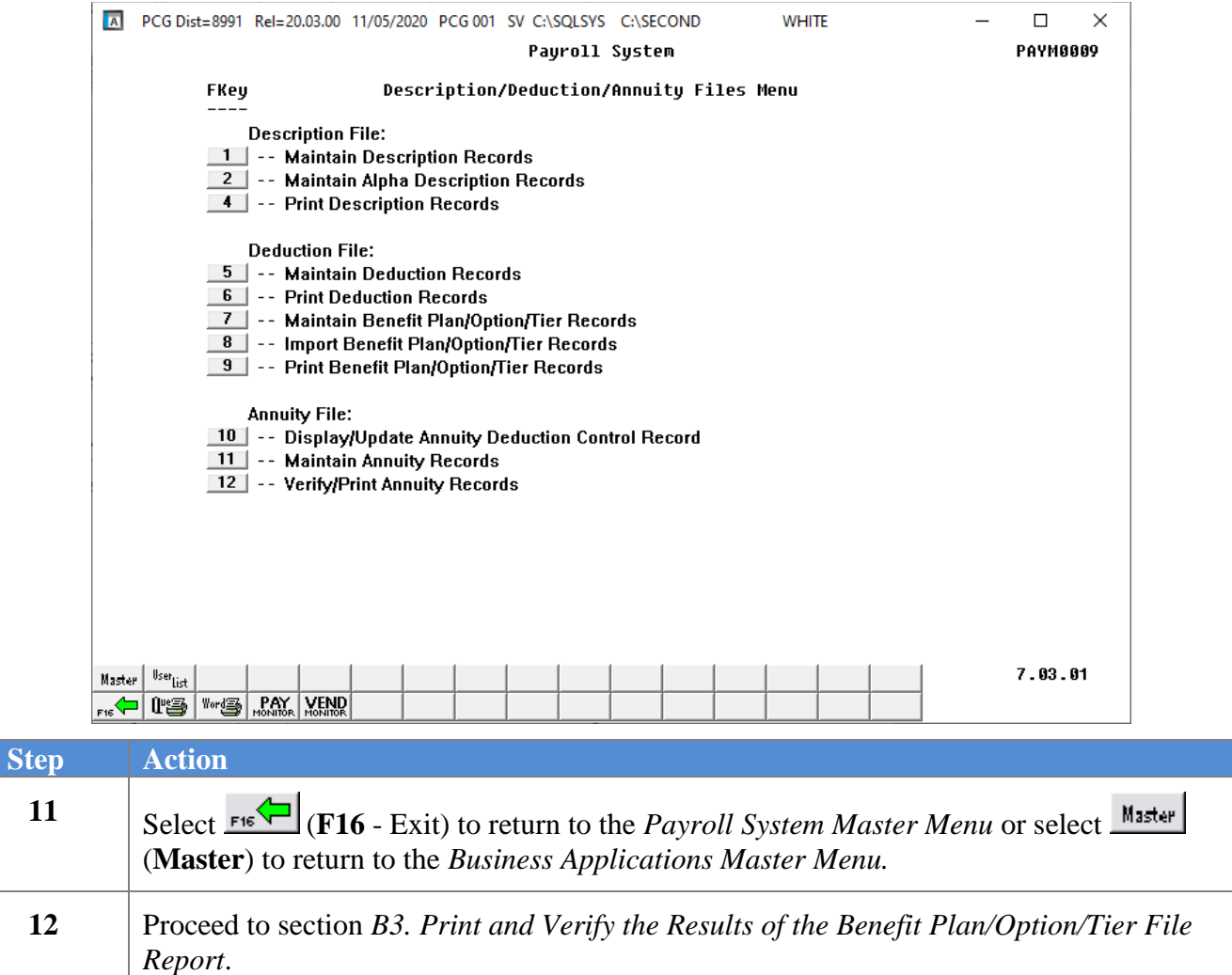

**Georgia Department of Education Richard Woods, State School Superintendent December 18, 2023** • **7:33 AM** • **Page 16 of 23 All Rights Reserved.**

# <span id="page-16-0"></span>*B3. Print and Verify the Results of the Benefit Plan/Option/Tier File Report*

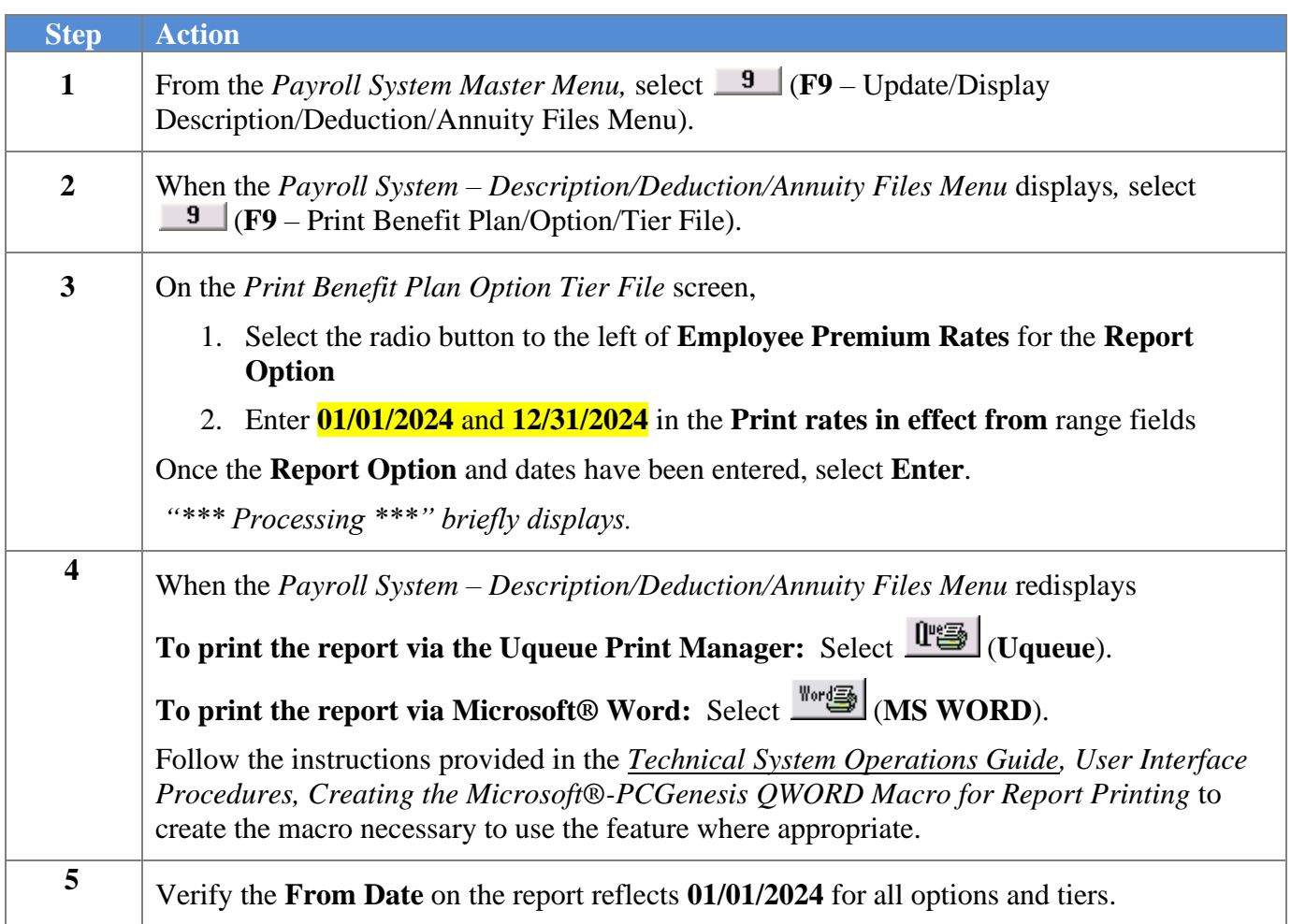

#### <span id="page-17-0"></span>*B3.1. Benefit Deduction Option and Tier Report – Example*

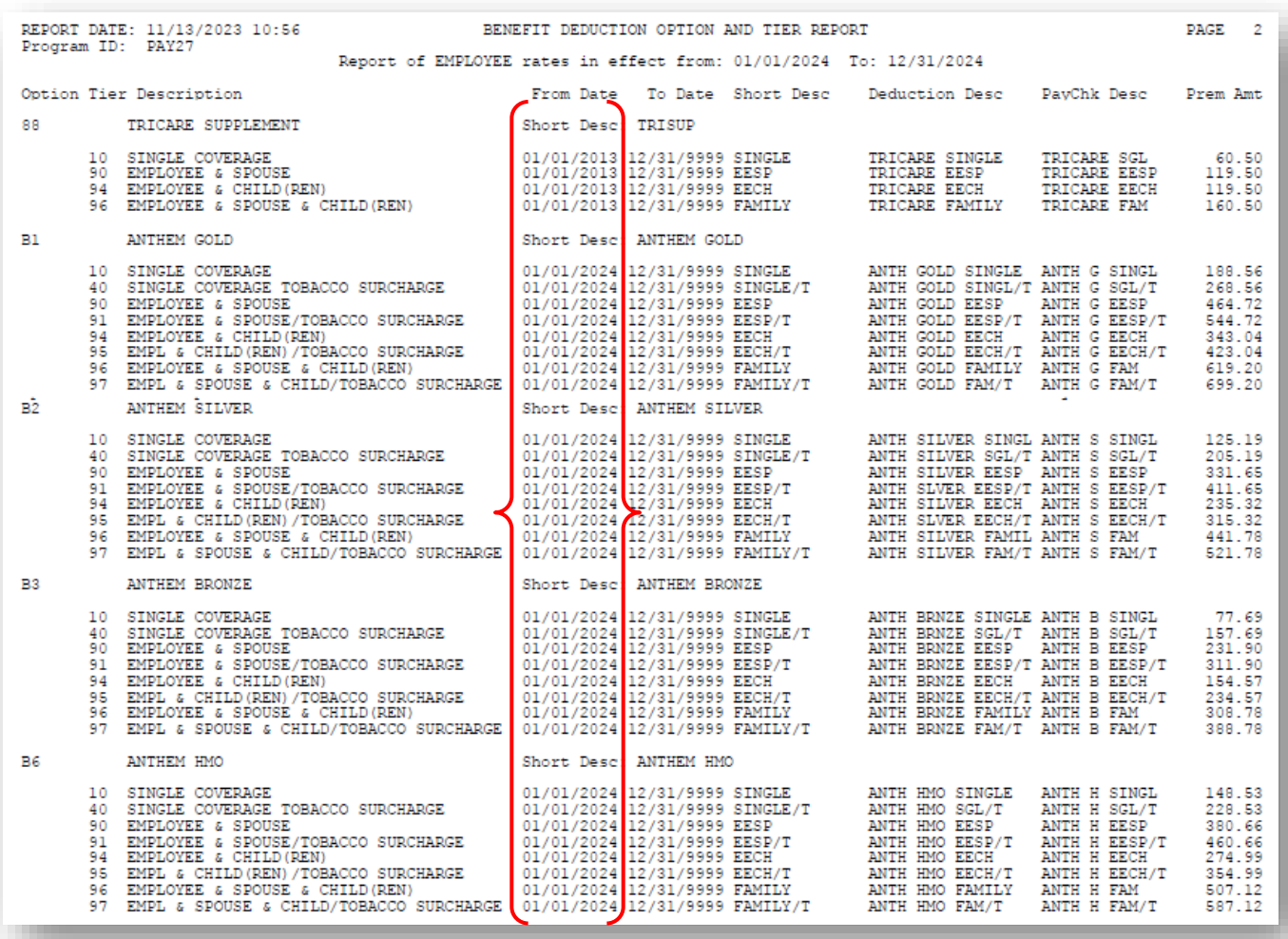

#### **CY2024 Benefit Plan Rate Updates**

*NOTE: The From Date on the report is 01/01/2024 for the Anthem, United Healthcare, and Kaiser premium rates for active employees. The premium rates for Tricare Supplement have not changed since 01/01/2013.*

# <span id="page-18-0"></span>*B4. Perform a PCGenesis Full Backup After Release 23.03.01 is Installed*

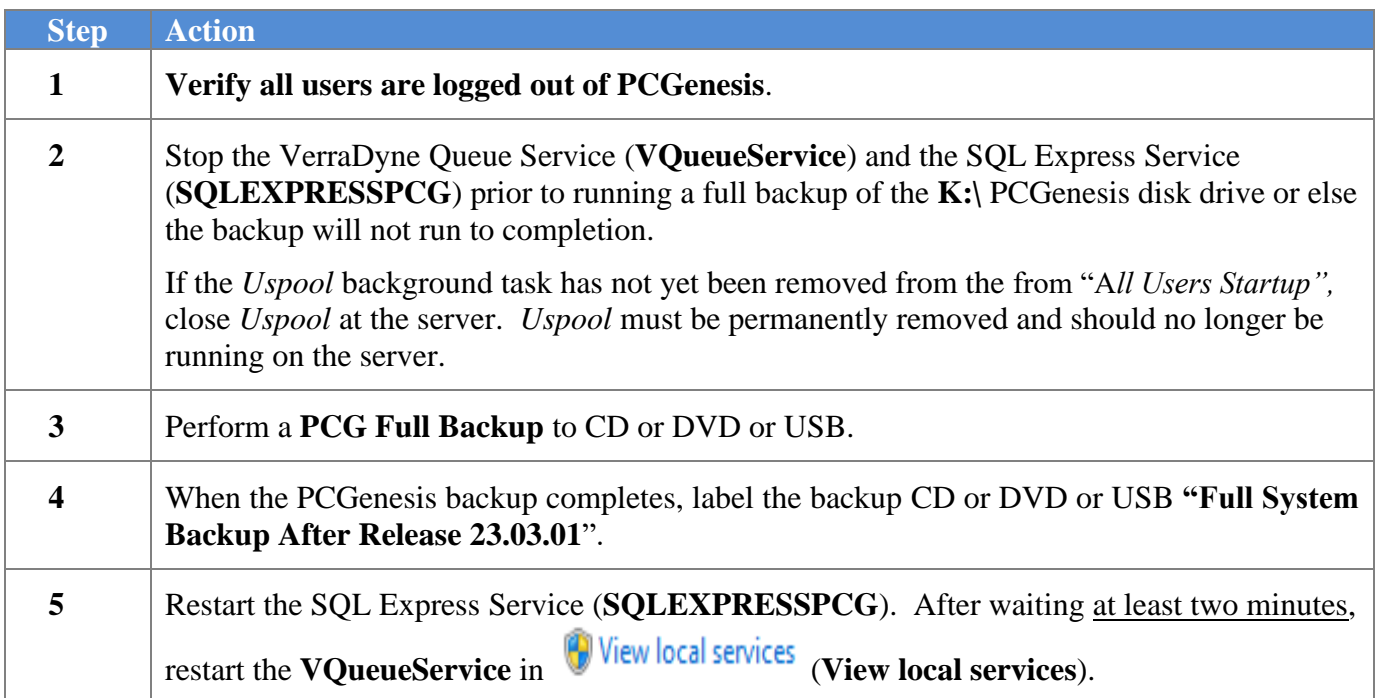

# <span id="page-19-0"></span>*Section C: After PCGenesis Release 23.03.01 Has Been Installed*

# <span id="page-19-1"></span>*C1. Setting up GHI Employee Rates for December 2023 Payroll*

GHI employee rates effective 01/01/2024 have been loaded to the *Benefit Plan/Option/Tier rate file*. These rates are required for the **December payroll**. The following steps should be taken to load GHI 2024 enrollments and to prepare for the December 2023 payroll:

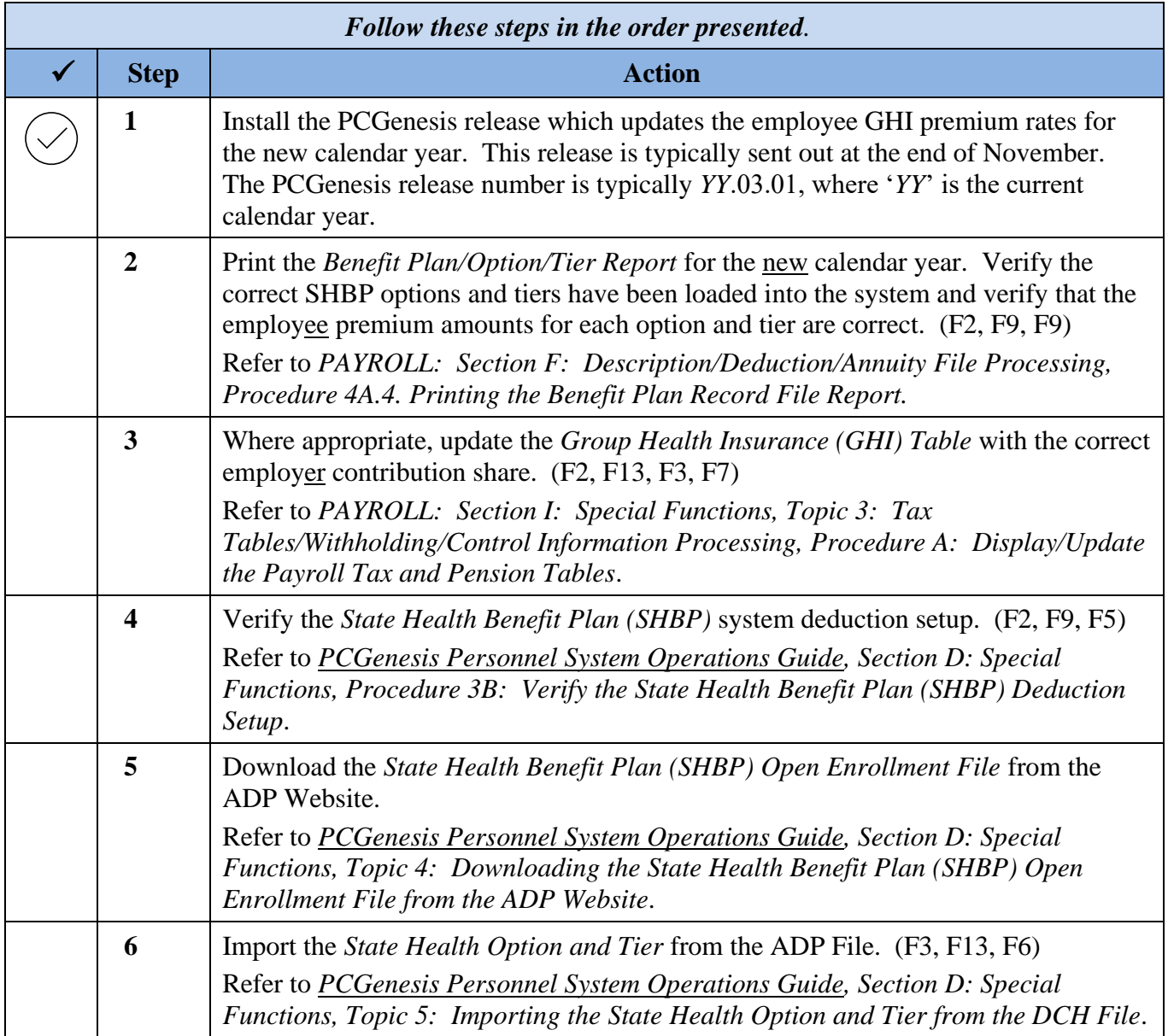

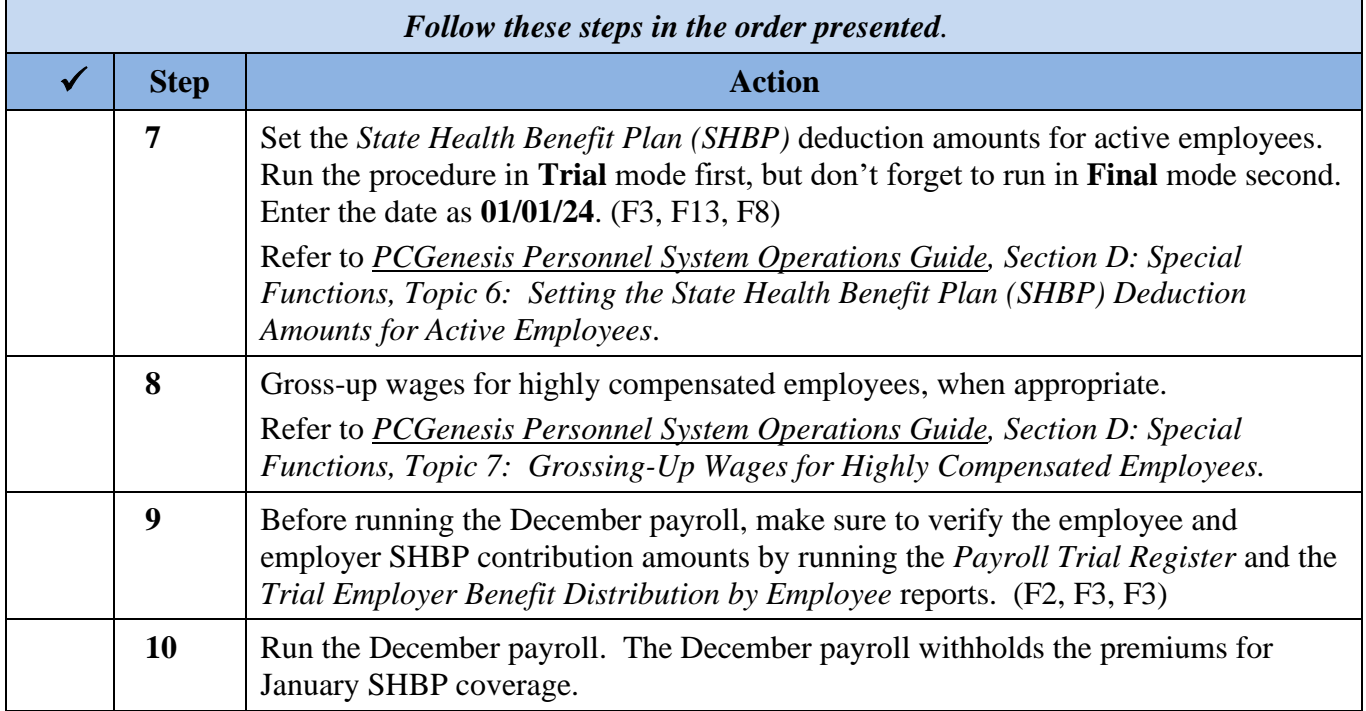

# <span id="page-21-0"></span>*C2. Verify Contents of the End-of-October Backup*

This step is very, very important! The PCGenesis development team wants to ensure that all school districts are creating a backup of the PCGenesis data, including the contents of the **PCGSQLdb** database directories as well as the **SECOND** data. Our concern is that school districts do not have a good backup of the database data, in which case you may not realize that you have an incomplete backup and *a critical problem*. School districts are under increasing pressure from hackers and malware attacks and therefore, it is nothing short of imperative that you can recover your PCGenesis data in case of an attack, or other data center catastrophe. To that end, please follow the steps below.

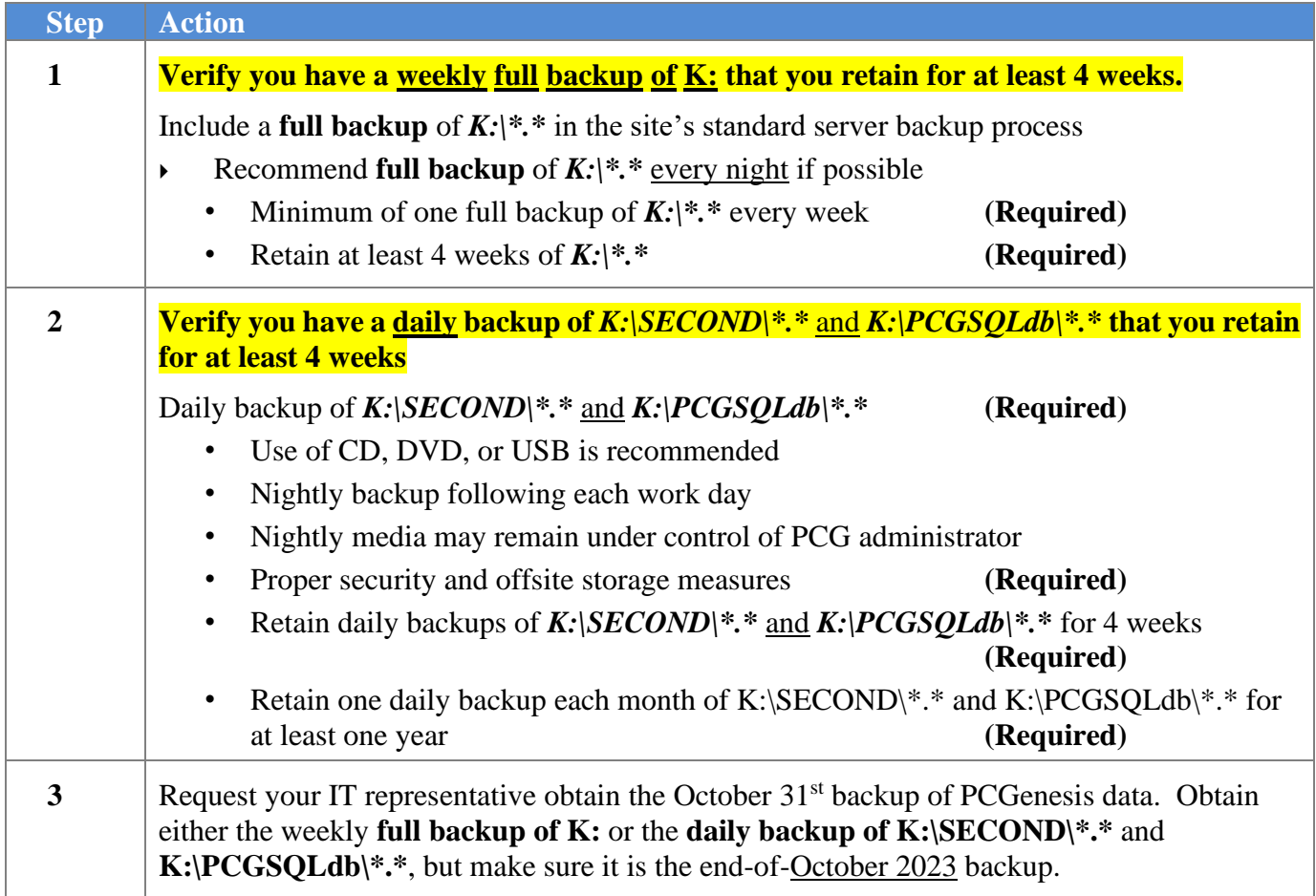

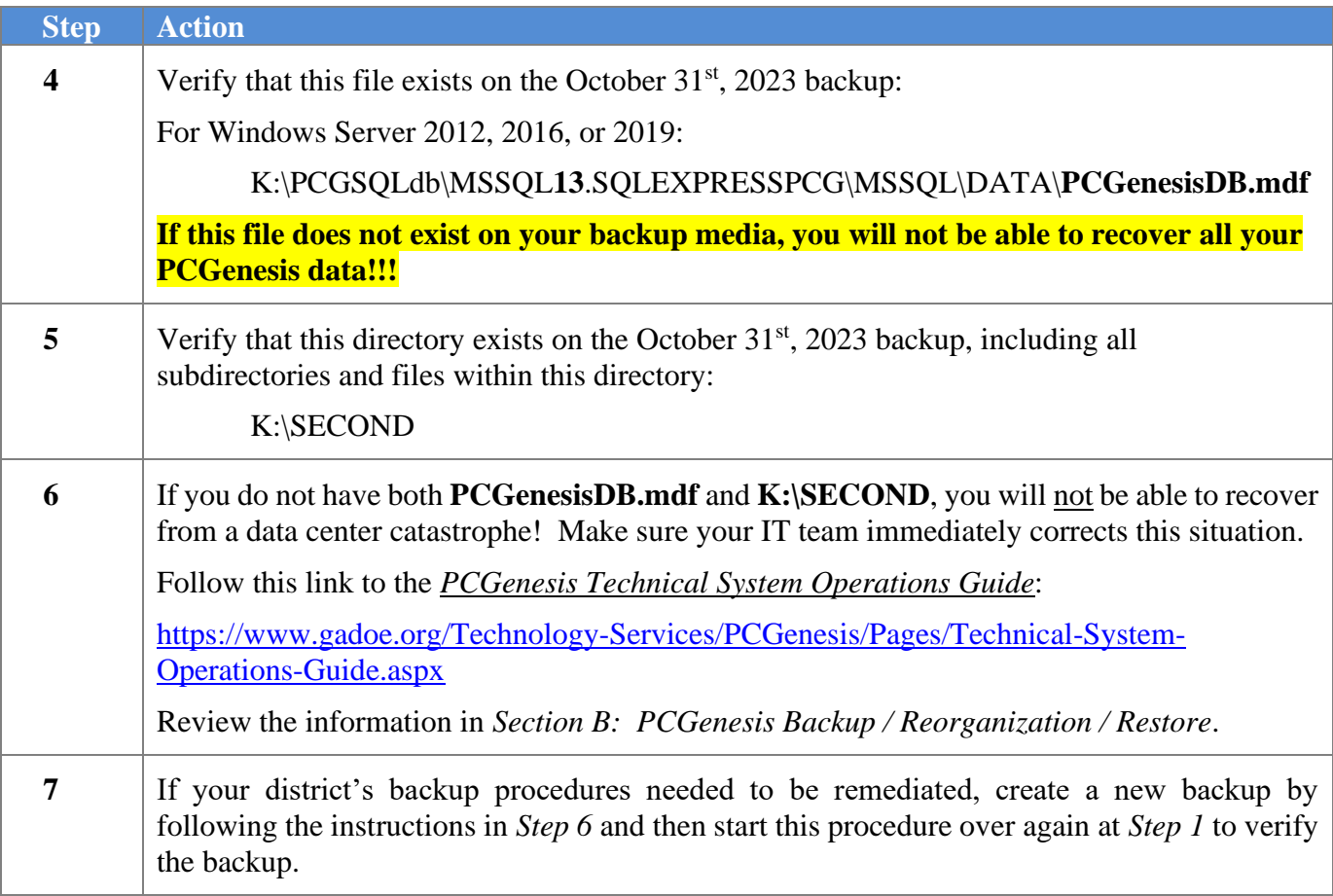